#### **BAB III**

#### **PERANCANGAN SISTEM**

Pada bab ini akan dijelaskan tahapan dan langkah-langkah perancangan sistem, dimulai dengan Sub Bab 3.1 yang berisi analisis sistem TELKOMNet@Home yang sekarang diimplementasikan di PT. TELKOM Divisi Regional V Jawa Timur, kemudian dilanjutkan dengan proses desain sistem yang akan terbagi dalam dua sub-bab: Sub Bab 3.2 mengenai desain sistem yang meliputi konfigurasi sistem, Data Flow Diagram (DFD), Entity Relationship Diagram (ERD), dan struktur database; dan Sub Bab 3.3 yang berisi desain input dan output.

#### **3.1 Analisis Sistem TELKOMNet@Home**

Seperti telah diuraikan pada bab terdahulu, TELKOMNet@Home sebagai salah satu bagian dari infrastruktur internet milik PT. TELKOM Divisi Regional V Jawa Timur, dimana secara sistem yang semula masih banyak proses yang dilakukan secara offline, mulai dari aktivasi dan deaktivasi pelanggan, penyampaian informasi detil penggunaan dan tagihan kepada pelanggan, sampai dengan pelaporan ke pihak Manajemen, maka dengan sistem yang akan dibuat ini ditujukan untuk membantu mempermudah semua kegiatan baik yang dilakukan oleh pelanggan maupun internal TELKOM dalam layanan TELKOMNet@Home secara online melalui media Internet dan Intranet.

#### **3.1.1 Konfigurasi sistem TELKOMNet@Home**

Secara lengkap konfigurasi sistem TELKOMNet@Home adalah seperti ditunjukkan pada Gambar 3.1 berikut:

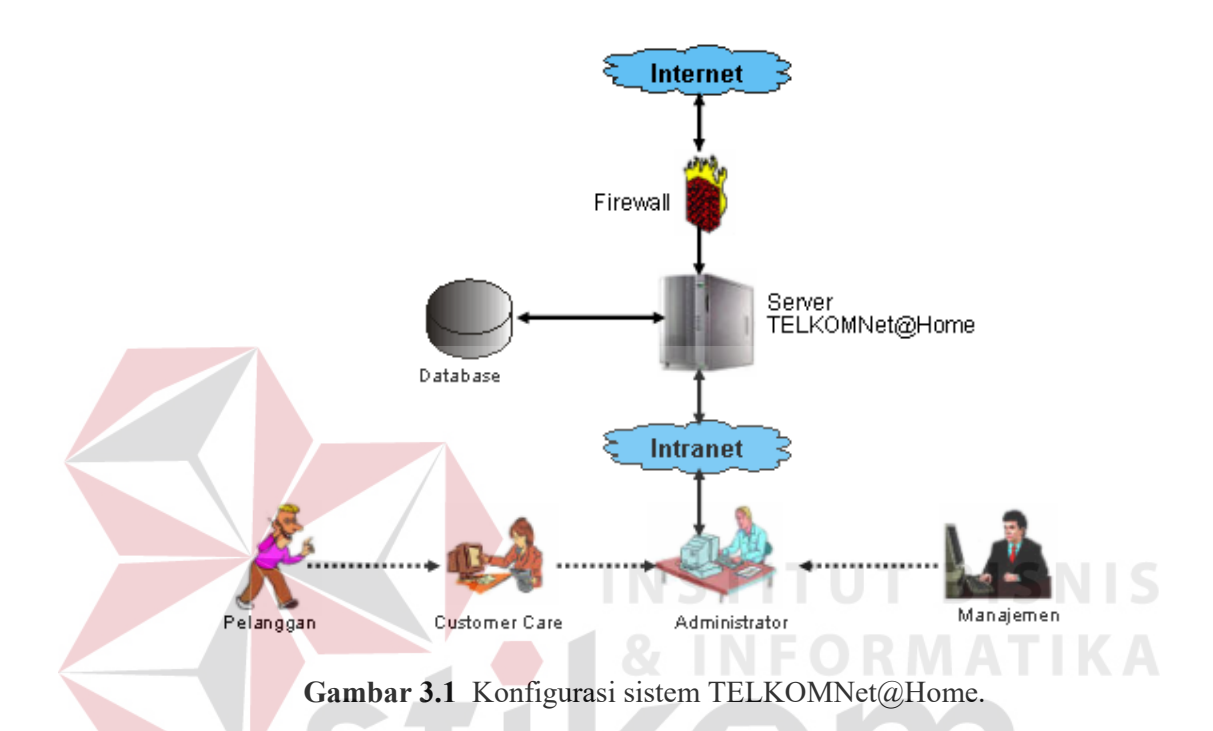

Pada Gambar 3.1 ditunjukkan bahwa pelanggan masih secara offline mendapatkan informasi dari layanan TELKOMNet@Home dan juga untuk koneksi ke aplikasi web melalui jaringan Internet, sehingga semua aktivitas yang seharusnya dapat dilakukan sendiri oleh pelanggan harus dilakukan melalui permintaan informasi terlebih dahulu ke Customer Care, baik melalui telepon atau datang ke kantor pelayanan TELKOM. Sedangkan Customer Care dan Manajemen juga masih secara offline untuk melakukan semua aktivitas yang berkaitan dengan tugas dan tanggung jawab mereka masing-masing melalui permintaan ke Administrator. Pada sistem yang eksisting ini masih ada proses manual dan paperful, serta beberapa aktivitas masih dilakukan oleh Administrator melalui aplikasi yang sudah ada dan sederhana dengan keterbatasan fasilitas dan pengoperasian hanya bisa dilakukan oleh Administrator saja.

#### **3.1.2 Proses Bisnis TELKOMNet@Home**

Ada empat proses utama yang akan di onlinekan, yaitu proses aktivasi, proses deaktivasi, proses ganti paket jam, dan proses pelaporan, seperti akan diuraikan dibawah.

1. Proses Aktivasi

Proses aktivasi merupakan proses dimana account pelanggan berstatus aktif untuk terkoneksi ke Internet dial-up TELKOMNet@Home. Pelanggan mengajukan pendaftaran layanan TELKOMNet@Home ke Customer Care dengan mengisi form pendaftaran dan memberikan beberapa persyaratan. Semua proses aktivasi dilakukan oleh Administrator atas permintaan dari Customer Care. Jika permintaan tanggal aktivasi yang diinginkan oleh pelanggan bertepatan dengan hari libur, maka Administrator melakukan proses aktivasi dari rumah tentu saja sudah terhubung dengan Intranet TELKOM atau datang langsung ke kantor.

2. Proses Deaktivasi

 Proses ini merupakan kebalikan dari pada proses aktivasi, dimana account pelanggan berstatus non-aktif untuk terkoneksi ke Internet dial-up TELKOMNet@Home. Pelanggan yang ingin berhenti berlangganan layanan TELKOMNet@Home dapat mengajukan permohonan secara tertulis atau mengisi form berhenti berlangganan. Semua proses deaktivasi dilakukan oleh Administrator atas permintaan dari Customer Care. Jika permintaan tanggal deaktivasi yang diinginkan pelanggan bertepatan

dengan hari libur, maka Administrator melakukan proses deaktivasi dari rumah tentu saja sudah terhubung dengan Intranet TELKOM atau datang ke kantor.

3. Proses Ganti Paket Jam

Proses ganti paket jam adalah proses yang dilakukan oleh Administrator atas permintaan pelanggan kepada Customer Care untuk melakukan perubahan paket jam yang diambil. Perubahan paket jam dengan ketentuan informasi perubahan harus disampaikan pada bulan sebelumnya oleh pelanggan dan hanya dapat dilakukan pada akhir bulan, karena begitu awal bulan depannya pelanggan sudah berstatus paket jam yang baru sesuai dengan permintaan.

4. Proses Pelaporan

Proses pelaporan adalah proses dimana melaporkan pertumbuhan jumlah pengguna, pertumbuhan penggunaan dan pertumbuhan jumlah panggilan tiap bulannya. Proses pelaporan ini dilakukan langsung oleh Administrator dan diberikan kepada pihak Manajemen. Penyajian laporan tersebut masih dalam bentuk file text biasa yang menggunakan Excel atau di print/cetak.

#### **3.1.3 Keamanan sistem**

Untuk menjamin keamanan pada sistem secara keseluruhan, PT. TELKOM Divisi Regional V Jawa Timur menetapkan beberapa spesifikasi dan kualifikasi keamanan minimal pada sistem, antara lain sebagai berikut :

- 1. Keamanan Form pendaftaran dan berhenti berlangganan ada pada Customer Care yang kemudian diberikan pada Administrator untuk diinput, form tersebut diarsipkan dan diletakkan pada rak khusus arsip.
- 2. Keamanan data pada teknologi database, untuk melindungi informasi/data yang tersimpan di server.
- 3. Keamanan jaringan melalui implementasi sistem *firewall*.

#### **3.1.4 Hal-hal yang perlu diperhatikan dalam sistem TELKOMNet@Home eksisting**

Dari uraian pada Sub Bab 3.1.2 dalam proses bisnis TELKOMNet@Home yang sedang berjalan masih ditemukan beberapa hal yang perlu diperhatikan, seperti :

- a. Semua aktivitas yang berkaitan dengan TELKOMNet@Home, meliputi : proses aktivasi, deaktivasi serta update data pelanggan, masih dilakukan oleh Administrator atas permintaan Customer Care .
- b. Pelanggan tidak dapat melihat detil penggunaan serta tagihan mereka sendiri. Sehingga masih manual melalui telepon atau datang untuk menanyakan informasi tersebut pada Customer Care.
- c. Pelanggan tidak dapat membatasi jumlah pemakaian akses Internet sesuai dengan keinginannya dalam satuan waktu.
- d. Pelanggan tidak dapat mengganti password sendiri, sehingga pelanggan tetap menggunakan password yang diberikan kepada Customer Care sebagai default pada saat pendaftaran.
- e. Jika ditinjau dari sudut keamanan, penginformasian serta pemberian form pendaftaran dan berhenti berlangganan dari Customer Care kepada Administrator untuk di input dan diarsipkan kurang efisien.
- f. Sistem pelaporan ke pihak Manajemen masih bersifat manual, artinya data laporan disajikan oleh Administrator dalam file text biasa yang menggunakan Excel atau di print/cetak.
- g. Penyajian laporan dan semua informasi yang berkaitan dengan layanan TELKOMNet@Home masih membutuhkan waktu yang cukup lama, karena harus melakukan query data terlebih dahulu ke database server sehingga menyebabkan load traffic cukup tinggi.

#### **3.2 Desain Sistem**

Pada bagian ini akan dirancang suatu sistem TELKOMNet@Home yang mampu membantu pihak internal TELKOM dalam mengelola pelanggan dan produk TELKOMNet@Home sendiri, dan juga mampu memberikan kemudahan dan keuntungan dari pihak pelanggan dalam mengatur layanan yang diambil.

#### **3.2.1 Konfigurasi sistem TELKOMNet@Home yang akan dibuat**

Desain konfigurasi sistem TELKOMNet@Home yang akan dibuat adalah seperti ditunjukkan pada Gambar 3.2.

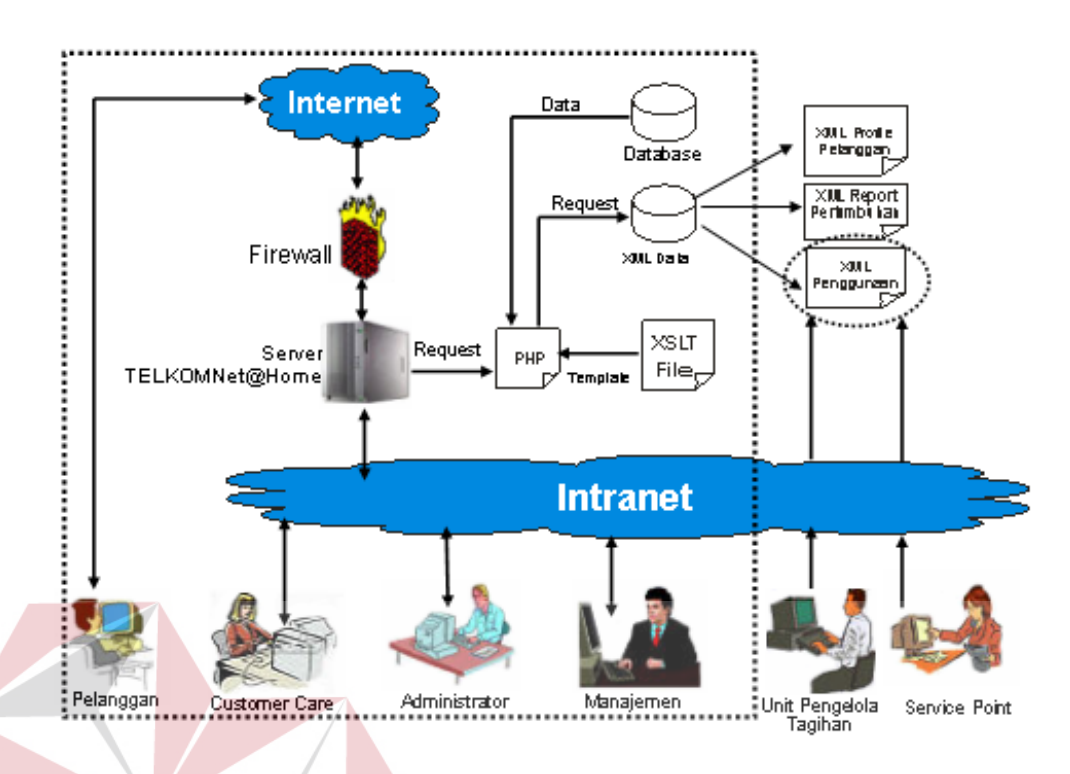

**Gambar 3.2** Konfigurasi sistem TELKOMNet@Home yang akan dibuat.

Pada rancangan yang dibuat, operasional sistem mengandalkan jaringan Internet dan jaringan Intranet TELKOM yang sudah terhubung dengan jaringan Internet sebagai media penghubung, artinya untuk mengakses sistem ini pelanggan harus terkoneksi ke jaringan Internet terlebih dahulu, sedangkan Customer Care, Administrator dan Manajemen harus terkoneksi ke jaringan Intranet TELKOM yang sudah terhubung dengan jaringan Internet.

Sebuah server TELKOMNet@Home yang di dalamnya terdapat webserver, di mana server TELKOMNet@Home tersebut terhubung dengan database RADIUS server. Server tersebut yang nantinya akan menjadi "Host" bagi aplikasi web layanan pendukung TELKOMNet@Home. Melalui aplikasi web tersebut, para pengguna dapat melakukan aktivitas bisnisnya yang terdiri atas

pengguna sistem eksternal yaitu pelanggan TELKOMNet@Home, maupun pengguna sistem internal yaitu Customer Care, Administrator, dan Manajemen.

Untuk menjamin keamanan pada sistem maka ditetapkan beberapa spesifikasi dan kualifikasi keamanan, antara lain :

- 1. Otentikasi pengguna (user authentication), suatu proses untuk memastikan bahwa yang mengakses sistem tersebut adalah pengguna yang telah terdaftar.
- 2. Otorisasi pengguna (user authoritation), proses untuk memberikan hak akses rmasing-masing user.
- 3. Keamanan data dengan teknologi database, untuk melindungi informasi/data yang tersimpan di server.
- 4. Keamanan jaringan melalui implementasi *private network* pada jaringan yang menghubungkan antar unit di TELKOM, serta implementasi sistem *firewall.*

Untuk meningkatkan kinerja sistem dalam melayani para pengguna yang beragam dan banyak tersebut, aplikasi web selain didukung oleh sebuah database server, sistem yang dirancang juga menggunakan teknologi XML sebagai backup media penyimpanan data transaksi, dengan tujuan dapat memproses permintaan informasi dari para pengguna secara lebih cepat dan juga meringankan load traffic penggunaan akses database.

Pada sisi pengguna aplikasi internal, pengguna melakukan request melalui aplikasi web pada masing-masing workstation yang ditujukan pada web server. Web server kemudian meneruskan request tersebut pada modul PHP. Modul PHP kemudian mengambil data yang dibutuhkan, baik dari data XML atau langsung dari database MySQL. Dan mengolah data tersebut menjadi informasi dalam bentuk halaman HTML dengan cara menggabungkan data dengan template tampilan sesuai dengan file XSLT yang digunakan.

Pemanfaatan teknologi XML tidak hanya ditujukan untuk meningkatkan kinerja sistem dalam hal kecepatan. Namun lebih dari itu, penggunaan teknologi XML mampu meningkatkan interoperabilitas pertukaran (sharing) data antar sistem yang saling membutuhkan. Pada sistem TELKOMNet@Home ini, terdapat dua pihak terkait yang memanfaatkan data XML penggunaan yang dihasilkan oleh sistem. Dua unit kerja tersebut adalah unit pengelola tagihan dan service point.

Unit pengelola tagihan di PT. TELKOM Divre V terdiri dari dua bagian yaitu: Unit pengelola Sistem Informasi Regional (UPSR) yang bertugas mengumpulkan data-data dari masing-masing layanan yang ada, kemudian dipilah-pilah dan dikelola untuk diberikan kepada bagian lain yaitu Unit Pengelola Managemen Billing (UPMB) yang bertugas membuat rekening tagihan telepon untuk pelanggan. Pada unit pengelola tagihan ini, membutuhkan suplai data tagihan TELKOMNet@Home guna melengkapi Informasi Tagihan Jasa Telekomunikasi (Intagjastel) yang sudah ada, seperti abonemen telepon, biaya sljj, biaya sli dan sebagainya. Begitu juga dengan Service Point (kantor pelayanan TELKOM) yang tersebar di beberapa area , yang menjadi tempat para pelanggan jasa layanan TELKOM untuk mendapatkan print out rincian penggunaan suatu layanan yang salah satunya adalah TELKOMNet@Home. Dengan adanya jaringan Intranet ditambah dengan ketersediaan data XML penggunaan dari unit pengelola bisnis TELKOMNet@Home memungkinkan terjadinya arus informasi yang cepat dan aman. Hal ini disebabkan proses sharing data yang dilakukan tidak

melibatkan secara langsung penggunaan resource database yang sudah begitu padat guna melayani transaksi dial-up para pengguna TELKOMNet@Home.

Adapun bagan aliran proses yang terjadi di dalam sistem TELKOMNet@Home yang meliputi input, proses, output, dan database serta XML data yang terkait adalah seperti ditunjukkan pada Gambar 3.3.

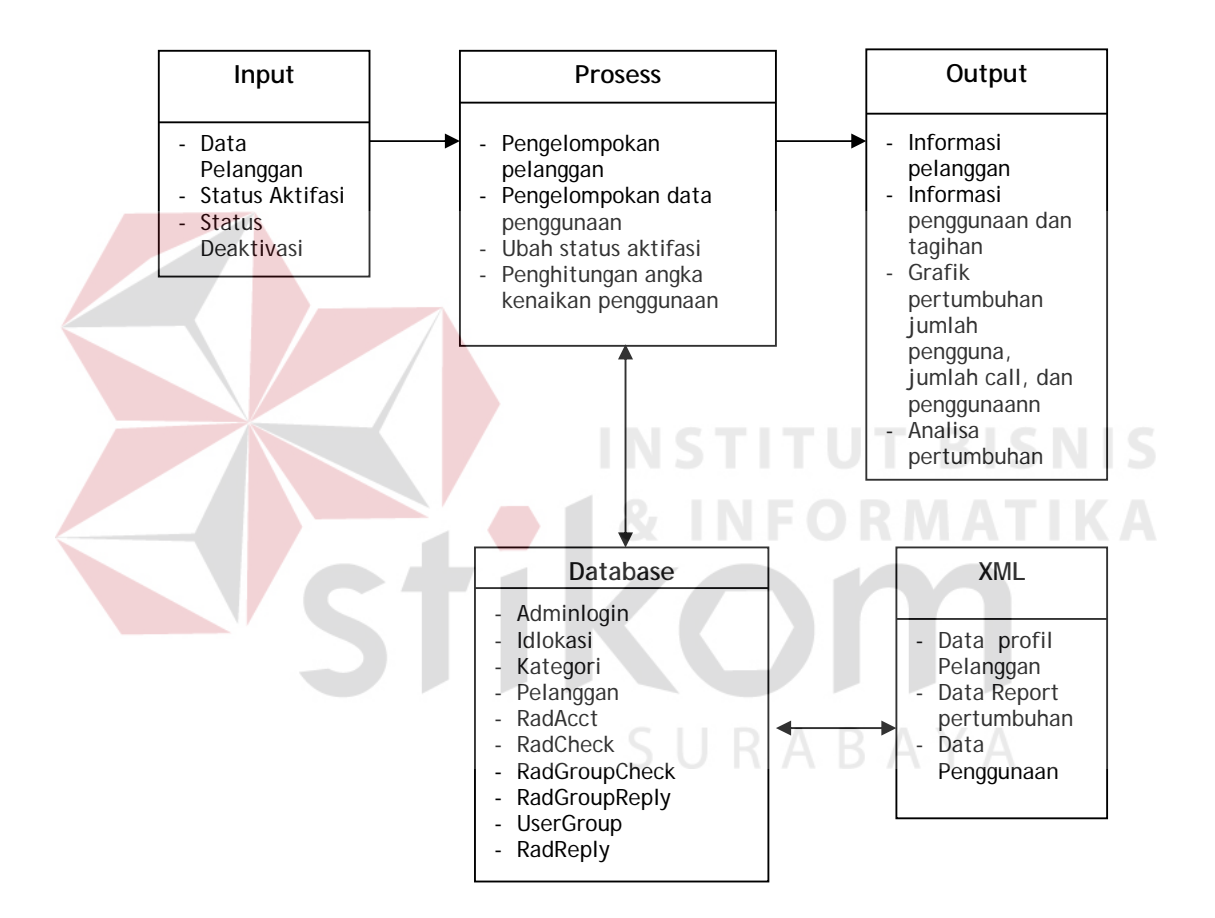

**Gambar 3.3** Bagan aliran proses sistem TELKOMNet@Home.

#### **3.2.2 Data Flow Diagram (DFD)**

#### A. *Context diagram*

Dalam context diagram sistem TELKOMNet@Home ada empat entitas eksternal yang terlibat (Gambar 3.4), yaitu:

- 1. **Pelanggan**  yaitu orang yang terikat kontrak dengan pihak penyelenggara layanan dengan memanfaatkan layanan yang disediakan.
- 2. **Customer Care** yaitu kumpulan dari pegawai (tim) penyelenggara layanan yang bertugas melayani pelanggan serta menjembatani antara pelanggan dengan administrator.
- 3. **Administrator** yaitu kumpulan dari pegawai (tim) yang bertanggung jawab terhadap kelangsungan operasional sistem.
- 4. **Manajemen** manajer (baik middle maupun top) dimana layanan TELKOMNet@Home ini diselenggarakan.

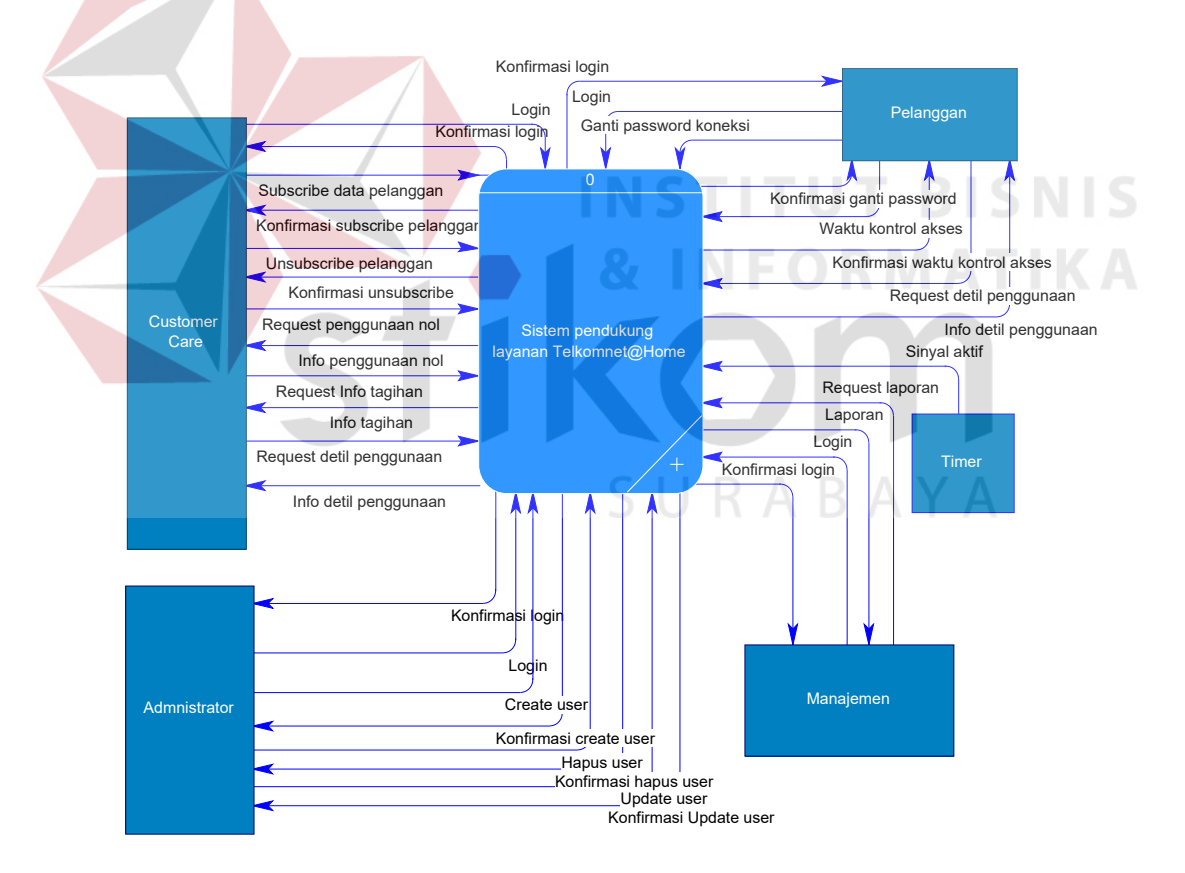

**Gambar 3.4** Context diagram sistem TELKOMNet@Home

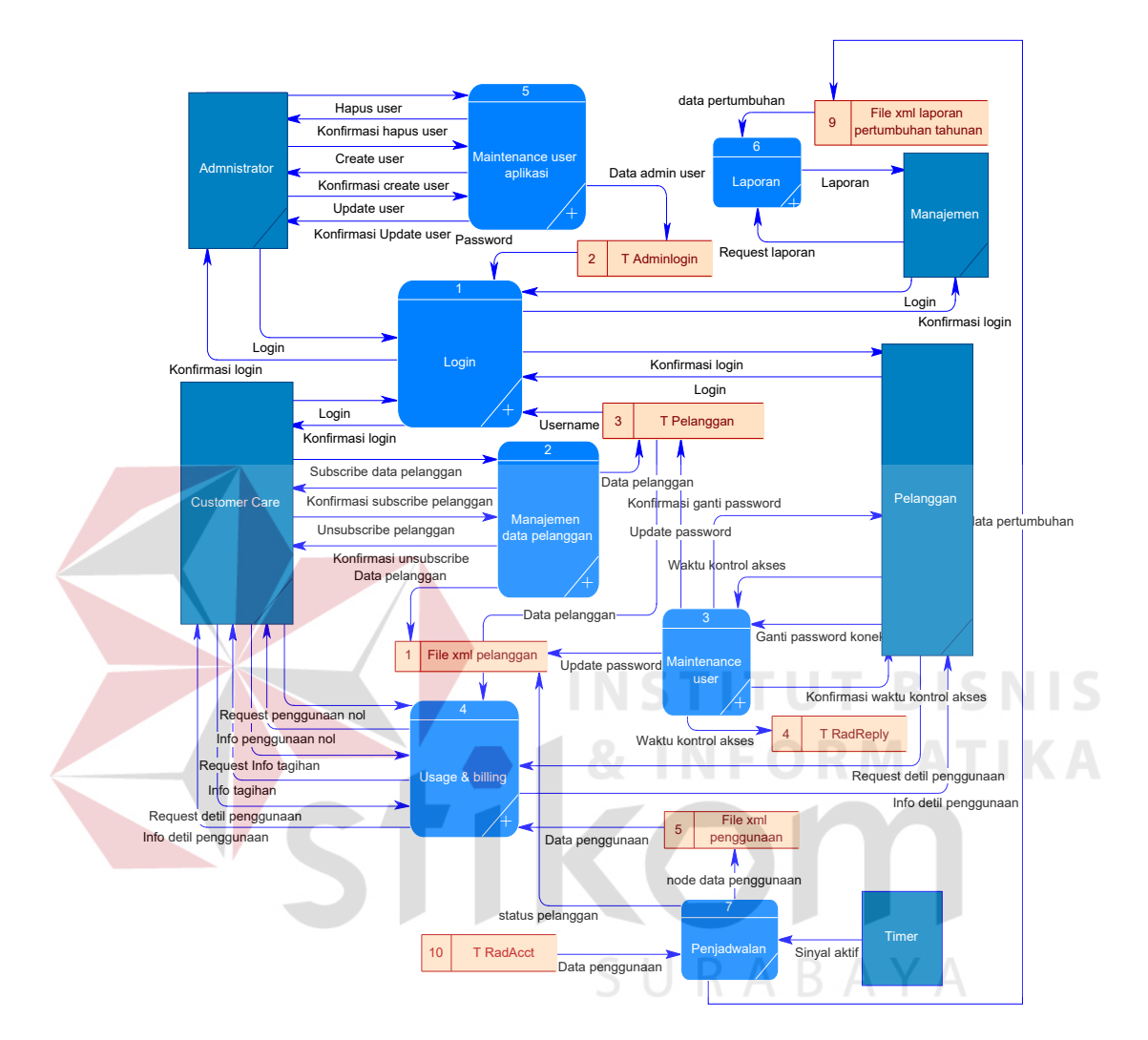

Gambar 3.5 DFD level 0 proses TELKOMNet@Home.

Pada proses level 0 seperti ditunjukkan Gambar 3.5 terdiri dari enam proses utama, yaitu:

1. *Proses login* yang dilakukan oleh pengguna pada aplikasi internal maupun aplikasi eksternal oleh pelanggan.

- 2. *Proses manajemen data pelanggan* yang dilakukan oleh Customer Care, baik berupa penambahan pelanggan TELKOMNet@Home, aktivasi account pelanggan, deaktivasi account pelanggan dan update account pelanggan.
- 3. *Proses maintenance user* yang dilakukan oleh pelanggan dari layanan TELKOMNet@Home, pelanggan dapat menggunakan fasilitas ganti password akses, serta setting waktu akses (Kontrol Waktu Akses). Password yang dapat diganti oleh pelanggan adalah password akses dial up dan password akses aplikasi web eksternal. Hal ini dimungkinkan karena password yang digunakan untuk mengakses keduanya *sama*, dengan pertimbangan kemudahan. Adapun setting waktu akses dapat dilakukan oleh pelanggan untuk membatasi penggunaan akses Internet per satuan waktu. Dengan fasilitas ini diharapkan dapat membantu pelanggan dalam mengontrol penggunaan akses Internet.
- 4. *Proses usage dan billing* meliputi proses pembuatan informasi detil penggunaan beserta tagihan yang harus dibayar. Melalui proses ini baik pihak Customer Care maupun pelanggan dapat melihat detil penggunaan.
- 5. *Proses manajemen user aplikasi* merupakan tugas dari Administrator yang memiliki wewenang melakukan penambahan, pengubahan serta penghapusan account pengguna aplikasi internal.
- 6. *Proses laporan* menghasilkan laporan dan analisa atas pertumbuhan jumlah pengguna, pertumbuhan penggunaan, serta pertumbuhan jumlah panggilan setiap bulannya.

7. *Proses penjadwalan* menghasilkan data pertumbuhan pada file XML report tahunan, serta data terbaru dari status pelanggan. Sehingga akan menjamin keakuratan data pertumbuhan pertahunnya.

Keenam proses tersebut digambarkan secara rinci pada Gambar 3.6 sampai dengan Gambar 3.14.

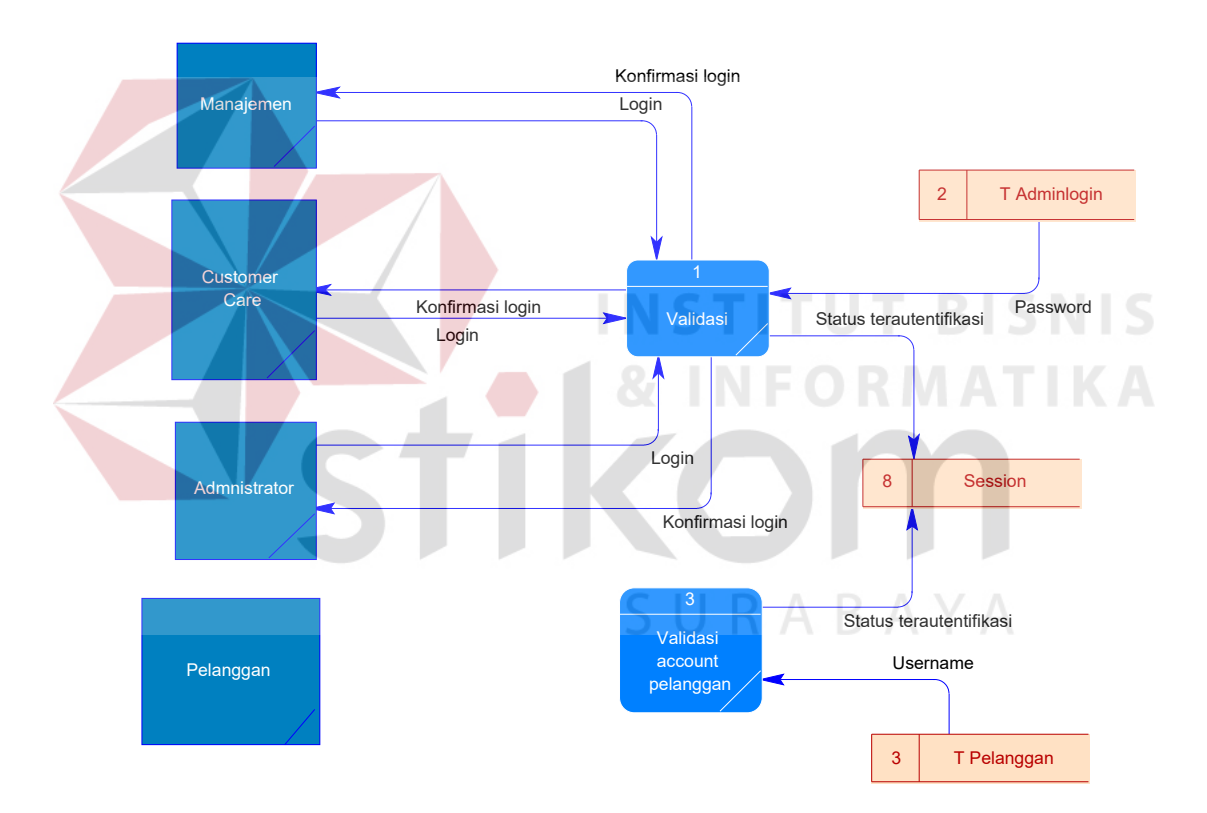

#### *C DFD level 1 proses login*

**Gambar 3.6** DFD level 1 proses login.

Pada proses login (Gambar 3.6), semua pengguna internal dan pengguna eksternal yang akan menggunakan sistem aplikasi akan terlebih dulu melalui proses *otorisasi*. Kemudian sistem akan mengecek username dan password yang diisikan pengguna dengan yang sudah tercatat dalam file XML atau database.

Untuk pelanggan, username dan password akan dicocokkan dengan data yang ada pada tabel pelanggan. Sedangkan untuk pengguna sistem internal, username dan passwod dicocokkan dengan data pada tabel adminlogin.

Jika valid, sistem akan memberi status *terautentifikasi* pada session. Sehingga pada saat lain pengguna akan menggunakan fasilitas sistem yang memerlukan autentifikasi, server cukup mengecek ulang apakah pengguna yang bersangkutan sudah memiliki session status terautentifikasi.

*Session* adalah sebuah mekanisme untuk menyimpan informasi tertentu terkait dengan pengguna aplikasi web pada server. Hal ini dimungkinkan dengan cara pemberian nilai yang disebut sebagai *session\_id* pada setiap response server atas sebuah halaman web tertentu oleh pengguna (cookies). Sehingga setiap kali pengguna melakukan *request* yang kedua kali dan seterusnya, server cukup membuka data session sesuai dengan *session\_id* yang dikirimkan oleh pengguna bersamaan dengan dikirimkannya *request* atas sebuah halaman web.

URABAYA

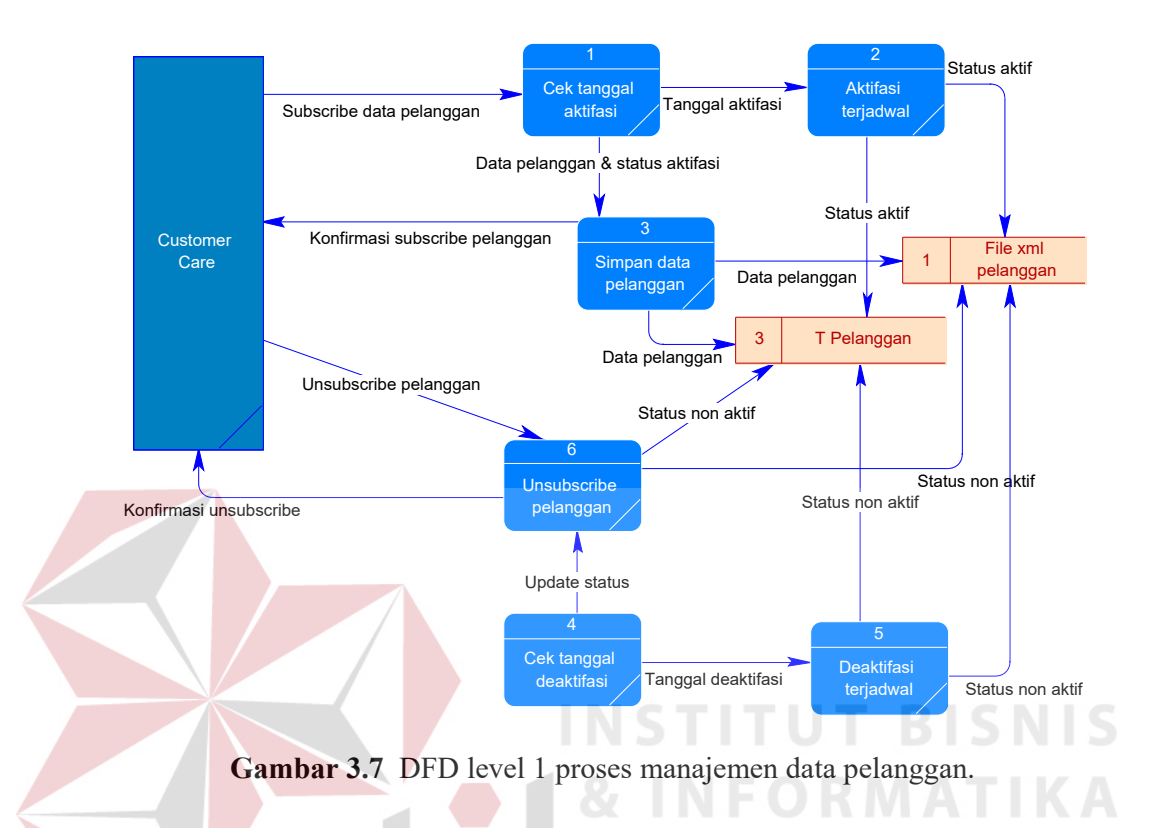

Customer Care melakukan pendaftaran pelanggan dengan mengentri data pelanggan ke sistem. Kemudian sistem akan melakukan pengecekan tanggal aktivasi yang diinginkan. Untuk kemudian akan ditentukan nilai status aktivasinya dengan aturan sebagai berikut:

 **Tabel 3.1:** Nilai status aktivasi

| <b>Nilai Status</b> | Keterangan    |
|---------------------|---------------|
|                     | <b>Proses</b> |
|                     | <b>Aktif</b>  |
|                     | Non aktif     |

Jika tanggal aktivasi dilakukan pada saat tanggal permintaan saat itu, maka status aktivasi akan langsung bernilai (1). Jika ternyata tanggal aktivasi yang diiinginkan bukan pada saat itu, maka status aktivasi akan bernilai (0), yang artinya pelanggan masih dalam status proses sampai dengan waktu dan tanggal aktivasi yang ditentukan. Adapun proses pengubahan status aktivasi pelanggan dari status proses menjadi aktif akan dilakukan melalui sebuah mekanisme penjadwalan yang nantinya secara otomatis akan melakukan pengubahan status tersebut begitu waktu server sudah memasuki tanggal aktivasi.

Hal yang sama juga terjadi pada proses deaktivasi pelanggan. Bagi pelanggan yang merasa tidak lagi ingin berlangganan layanan TELKOMNet@Home dapat segera mengajukan proses deaktivasi pada Customer Care. Jika beberapa persyaratan deaktivasi telah terpenuhi, Customer Care dapat melanjutkan proses deaktivasi dengan cara memasukkan tanggal deaktivasi yang diinginkan pelanggan.

Sistem kemudian akan melakukan proses pengecekan tanggal deaktivasi, jika tanggal yang dimaksud sudah masuk pada saat itu juga, maka secara otomatis status pelanggan yang bersangkutan akan dirubah dari status aktif (1) menjadi non-aktif (2). Namun jika tidak, sama halnya dengan perubahan status proses menjadi aktif, status aktif menjadi non-aktif akan dilakukan melalui proses penjadwalan.

Hasil akhir dari proses aktivasi dan deaktivasi baik secara langsung maupun melalui proses penjadwalan adalah terjadinya proses update data pada field status pada tabel pelanggan maupun file XML data pelanggan.

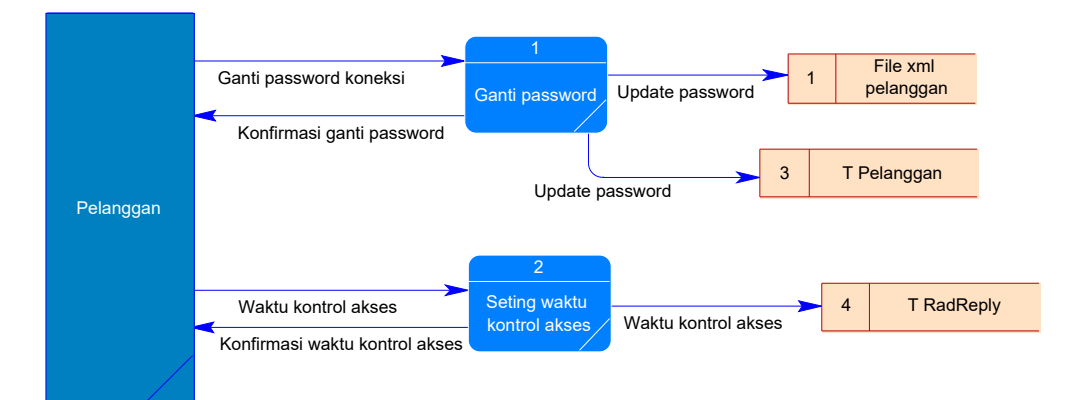

**Gambar 3.8** DFD level 1 proses maintenance user.

Proses maintenance user (Gambar 3.8) meliputi dua proses utama, yaitu ganti password dan kontrol waktu akses. Dengan menggunakan sistem yang dibangun ini, pelanggan mendapatkan fasilitas untuk mengganti password dan melakukan setting kontrol waktu akses. Password yang dimaksud adalah password koneksi sekaligus password akses aplikasi web eksternal bagi pelanggan TELKOMNet@Home. Username dan Password yang digunakan pelanggan untuk mengakses sistem pendukung maupun dial-up adalah *sama*, hal ini diberlakukan atas dasar kemudahan, dengan hanya menghafalkan satu username dan password tidak akan membingungkan pelanggan dalam memanfaatkan segala layanan yang disediakan untuk membantu penggunaan akses Internet TELKOMNet@Home.

Adapun kontrol waktu akses Internet atau Kontrol waktu akses adalah fasilitas tambahan bagi pelanggan yang dapat dimanfaatkan untuk membatasi pemakaian akses Internet yang berlebihan. Sebagai contoh, jika seorang pelanggan berlangganan layanan TELKOMNet@Home dengan paket 50 jam dan tidak ingin membayar beban atas pemakaian berlebih yang bisa saja terjadi,

pelanggan cukup membuka web layanan pelanggan yang dibuat ini, dan melakukan pengesetan waktu akses misalkan pelanggan menginginkan dalam 1 bulan (30 hari) paket jam tersebut benar-benar habis maka dapat diset, misal dengan nilai 50/30 jam, kurang lebih 1.6 jam dalam sehari atau sekali pengaksesan.

#### *F. DFD level 1 proses usage dan billing*

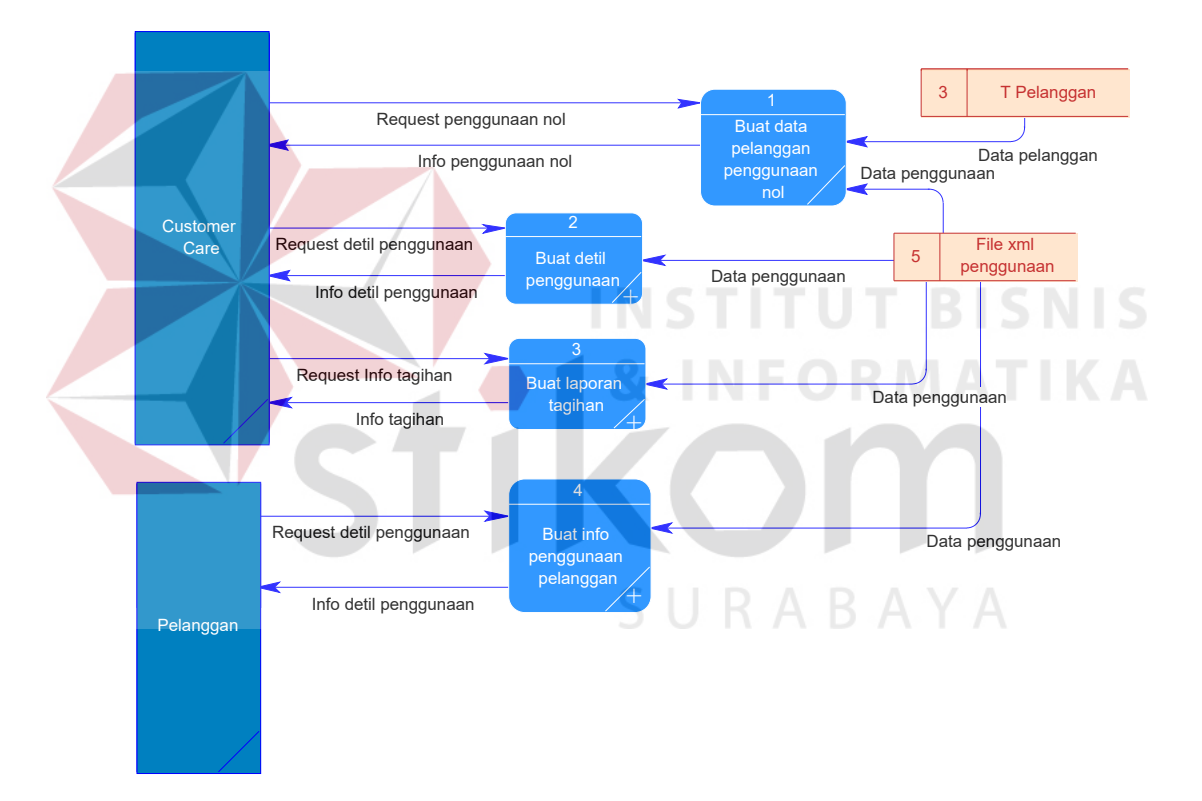

**Gambar 3.9** DFD level 1 proses usage dan billing.

Customer Care dapat melihat daftar pengguna sekaligus detil dari penggunaan masing-masing pelanggan. Sedangkan pelanggan juga diberikan hak untuk melihat penggunaannya. Untuk daftar pelanggan, sistem akan membuat daftar pelanggan yang diambil dari file XML profil pelanggan. Dari daftar pelanggan tersebut, Customer Care dapat melihat detil penggunaan satu diantara beberapa pelanggan yang ada dalam daftar. Adapun data detil penggunaan diambil dari file XML detil penggunaan pelanggan yang ada pada direktori khusus dan diberi nama sesuai dengan aturan sebagai berikut:

file xml detail penggunaan=  $\langle$ user\_account $\rangle$ +"@home\_"+  $\langle$ tahun $\rangle$  + " $\langle$ "  $+$  <br/>bulan> + ".xml"

*Contoh*: untuk pengguna dengan account 0315922270, detil penggunaan untuk bulan April 2004 dapat dilihat pada file XML dengan nama 0315922270@home\_200404.xml.

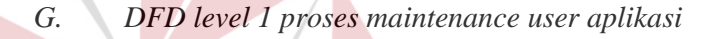

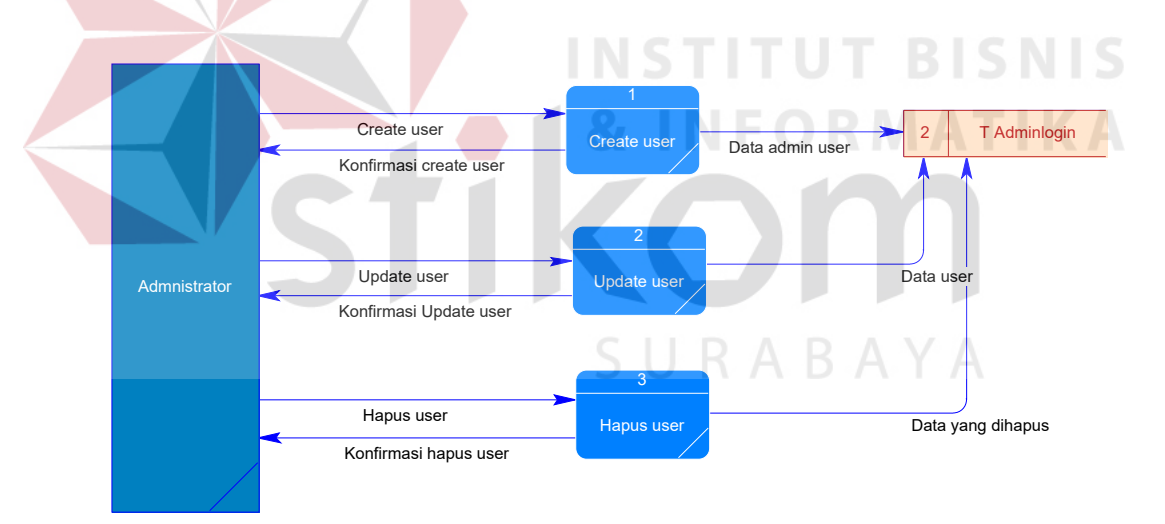

**Gambar 3.10** DFD level 1 proses maintenance user aplikasi.

Sebagaimana dijelaskan secara singkat pada bagian sebelumnya bahwa tugas Administrator adalah membuat, mengedit serta menghapus data pengguna aplikasi internal. Adapun data pengguna yang dimaksud meliputi data *account* 

Customer Care, Manajemen dan Administrator itu sendiri. Semua data pengguna aplikasi internal tersebut akan disimpan dalam tabel adminlogin.

#### *H. DFD level 1 proses pelaporan*

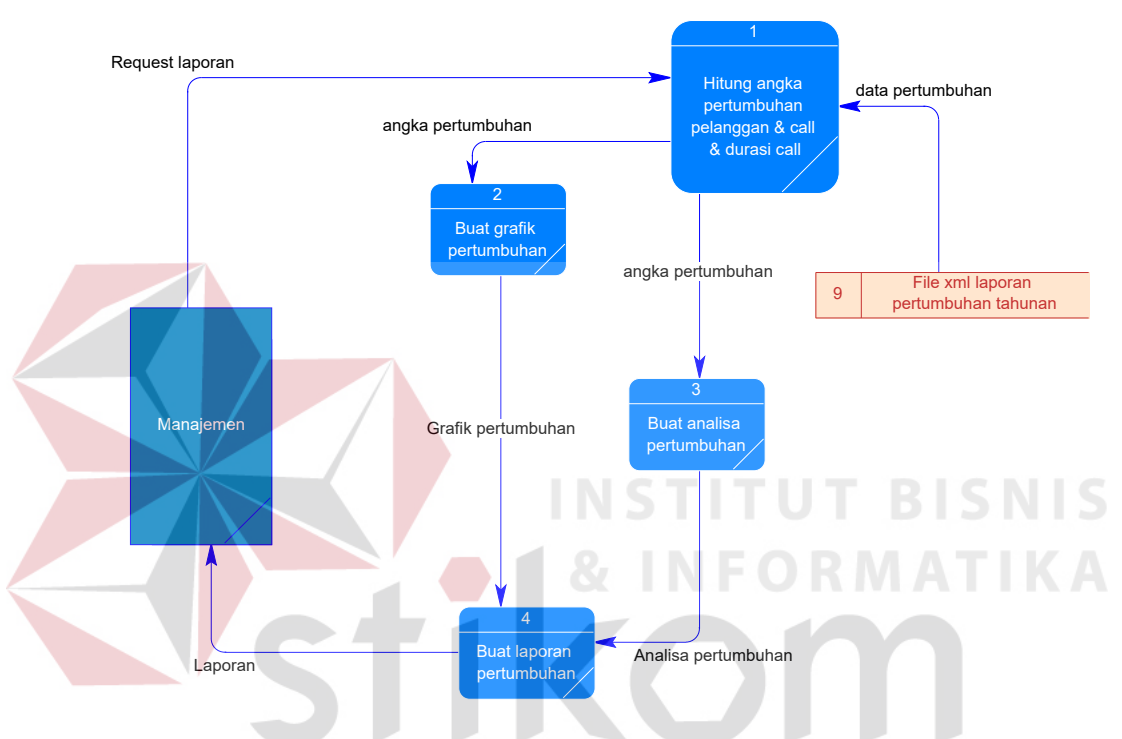

**Gambar 3.11** DFD level 1 proses pelaporan.

Salah satu bagian penting dari sebuah sistem informasi adalah proses pelaporan. Pada sistem pendukung layanan TELKOMNet@Home yang dibangun, proses pelaporan ditujukan untuk menyajikan tiga macam informasi, yaitu informasi pertumbuhan jumlah pengguna, pertumbuhan penggunaan, serta pertumbuhan jumlah panggilan. Informasi-informasi tersebut disajikan dalam bentuk grafik pertumbuhan beserta analisanya.

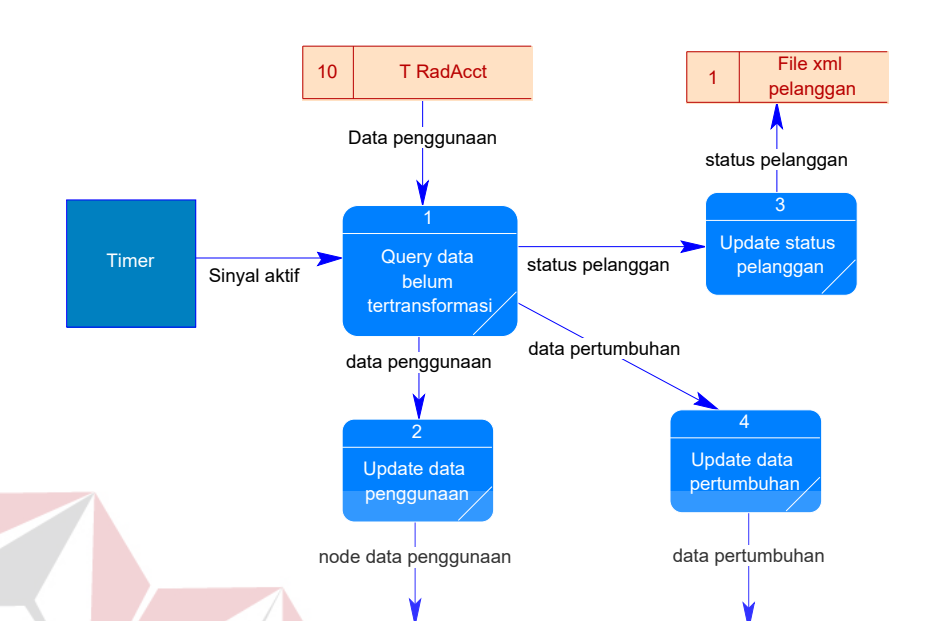

#### *I. DFD level 2 proses Info detail penggunaan pelanggan*

**Gambar 3.12** DFD level 1 proses penjadwalan.

9 File xml laporan pertumbuhan tahunan

5 File xml penggunaan

Satu diantara proses terpenting dalam sistem pendukung layanan TELKOMNet@Home adalah proses pembuatan data dalam format file xml. Hal ini dikarenakan hampir semua informasi yang disajikan pada sistem ini diambil dari data file xml. Proses pembuatan data file xml dilakukan secara bertahap melalui proses penjadwalan. Hal ini terkait dengan efektifitas serta keakuratan data. Untuk file xml penggunaan dan laporan pertumbuhan tahunana, data diambil dari tabel radacct, sedangkan untuk update status data pelanggan diambil dari tabel pelanggan itu sendri.

# 5 File xml penggunaan

*J. DFD level 2 proses Info detail penggunaan pelanggan* 

Request detil penggunaan

Pelanggan Pelanggan

Info detil penggunaan

**Gambar 3.13** DFD level 2 proses Info detail penggunaan pelanggan.

Data xml penggunaan

2 Transformasi xml dan xslt

Buka file xml data penggunaan

Data penggunaan

Proses info detil penggunaan pelanggan ini (Gambar 3.12) merupakan hasil break down dari level 1 proses usage dan billing (Buat detil penggunaan). Proses pembuatan info detil penggunaan pelanggan oleh Customer Care dimulai dari permintaan informasi detil penggunaan dari Customer Care kepada sistem. Sistem kemudian akan mencari file XML data penggunaan sesuai dengan aturan penamaan file XML yang berlaku. Dimana nama file XML penggunaan didapat dari : username + " $"$  + [tahun] + [bulan] + ".xml".

Setelah didapat file XML yang tepat, proses dilanjutkan dengan transformasi data mentah panggunaan pada file XML, dengan file XSLT untuk kemudian didapat file HTML yang akan dikirimkan pada Customer Care.

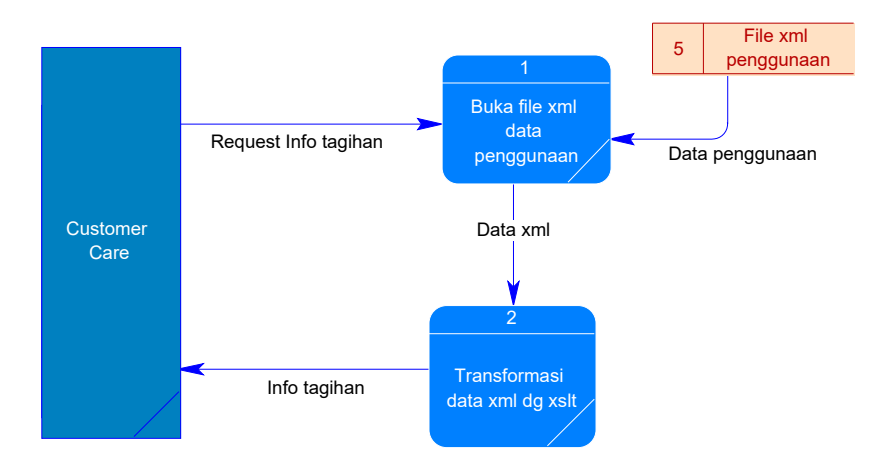

#### *K. DFD level 2 proses Info detail tagihan Customer Care*

**Gambar 3.14** DFD level 2 proses Info detail tagihan Customer Care.

Proses info detil tagihan Customer Care ini (Gambar 3.13) merupakan hasil break down dari level 1 proses usage dan billing (Buat info tagihan). Pada saat Customer Care melihat detil tagihan tiap pelanggan , sistem akan terlebih dulu mencari data penggunaan pelanggan yang bersangkutan sesuai dengan tahun dan bulan yang diminta. Jika ditemukan, maka sistem akan melakukan proses transformasi XML dan XSLT dengan menggunakan PHP.

SURABAYA

53

#### *L. DFD level 2 proses Info detil tagihan pelanggan*

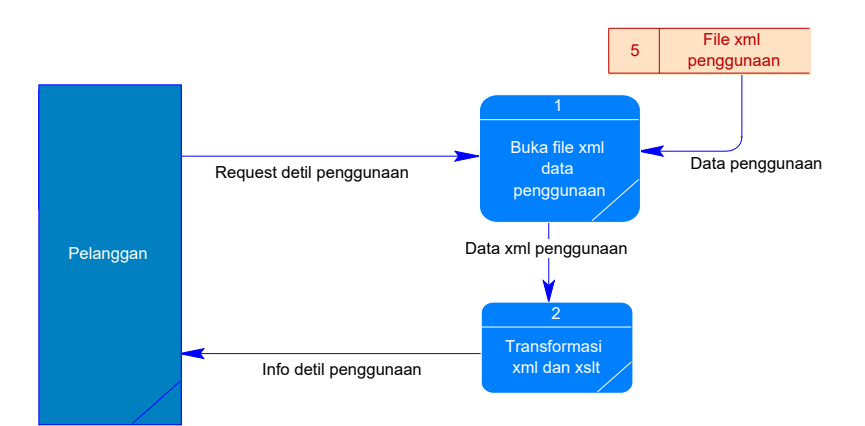

**Gambar 3.15** DFD level 2 proses Info detil tagihan pelanggan.

Proses info detil tagihan pelanggan (Gambar 3.14) merupakan hasil break down dari level 1 proses usage dan billing (Buat info penggunaan pelanggan). Pada saat pelanggan melihat detil tagihan pelanggan, sistem akan terlebih dulu mencari data penggunaan pelanggan yang bersangkutan sesuai dengan tahun dan bulan yang diminta. Jika ditemukan, maka sistem akan melakukan proses transformasi XML dan XSLT dengan menggunakan PHP.

# **3.2.2 Entity Relationship Diagram (ERD)**

ERD digunakan untuk menginterpretasikan, menentukan dan mendokumentasikan segala kebutuhan untuk sistem pemrosesan database yang digunakan dalam aplikasi TELKOMNet@Home. Dalam perancangan ini terdapat entitas-entitas yang saling berhubungan untuk penyajian data yang diperlukan. Gambar 3.15 menggambarkan ERD yang digunakan dalam sistem TELKOMNet@Home.

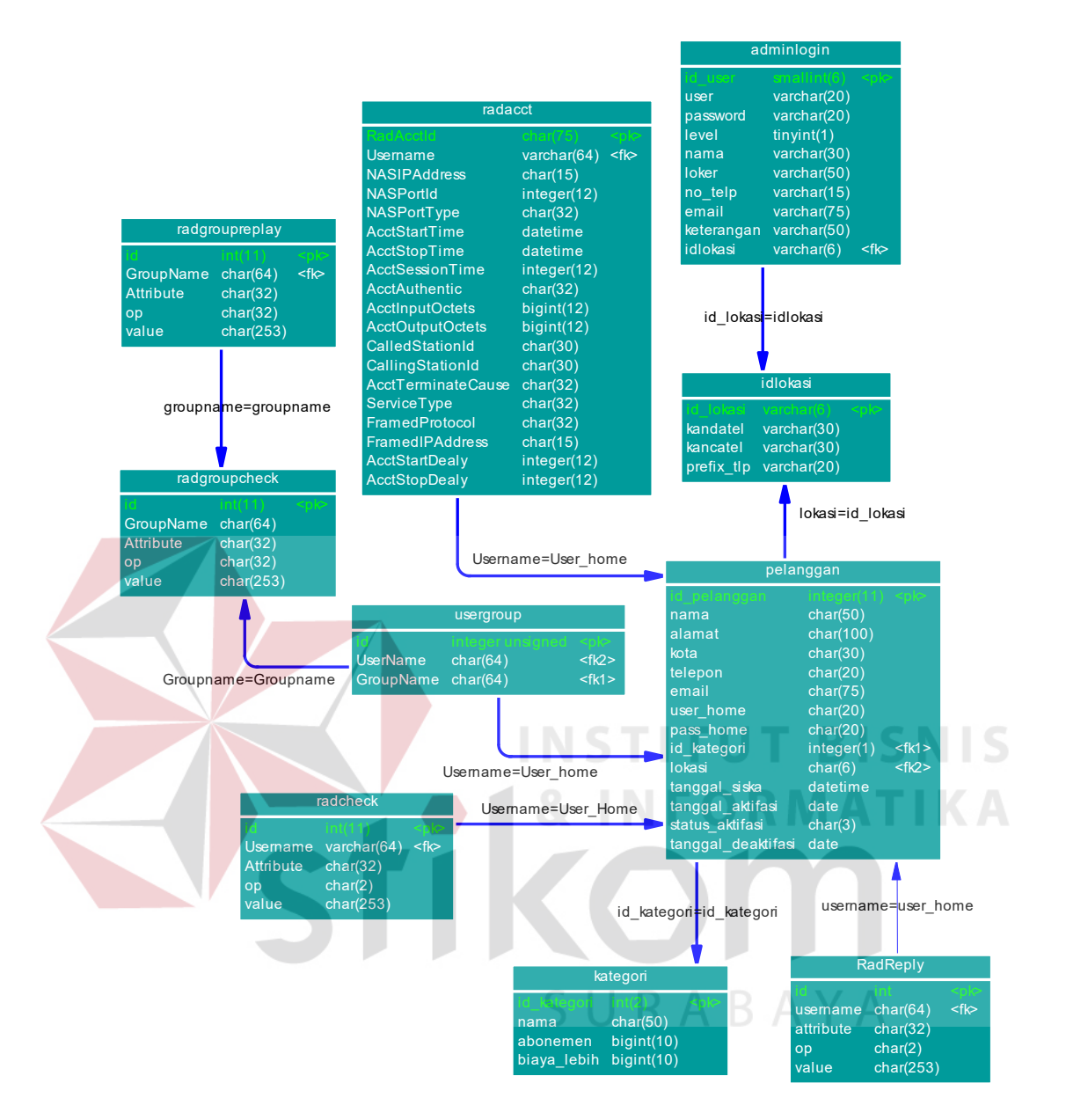

**Gambar 3.16** ERD sistem TELKOMNet@Home.

#### **3.2.3 Struktur database**

Struktur database merupakan penjabaran dan penjelasan berdasarkan Entity Relationship Diagram, mulai dari fungsi masing-masing tabel sampai atribut yang ada dalam tabel. Adapun struktur database yang dibuat adalah sebagai berikut :

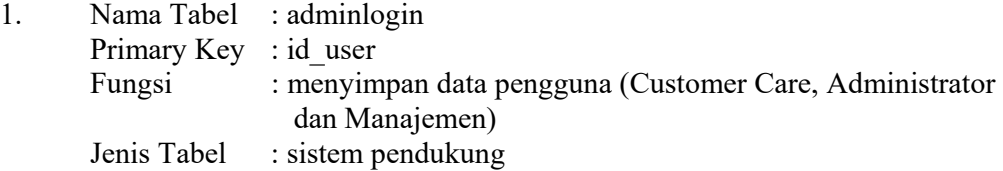

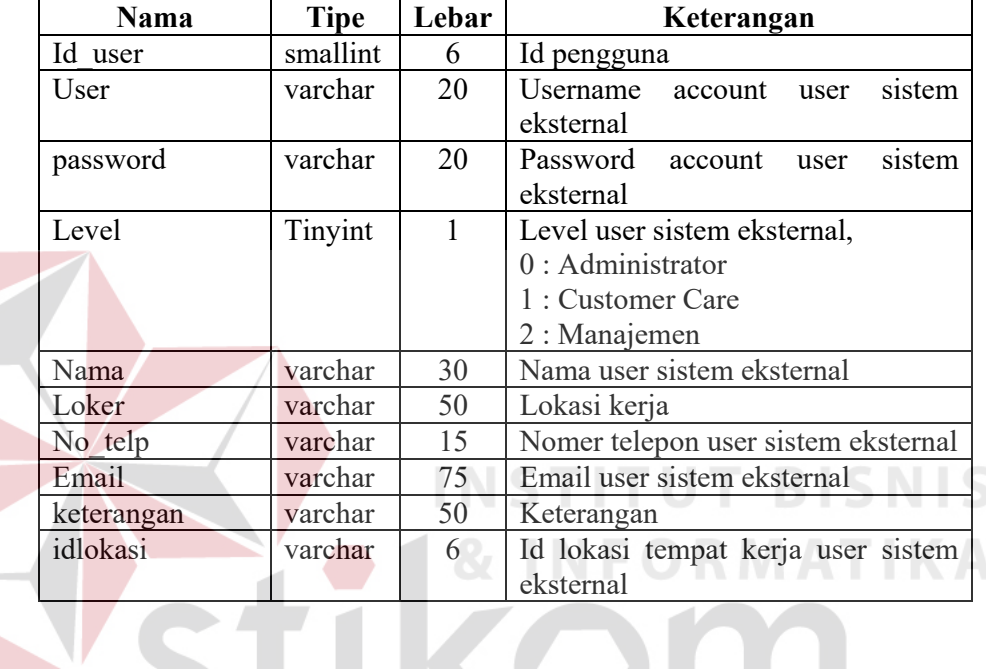

# **Tabel 3.2** Adminlogin

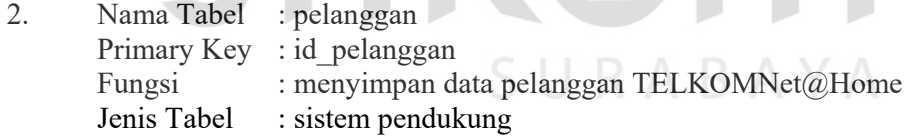

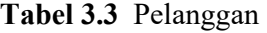

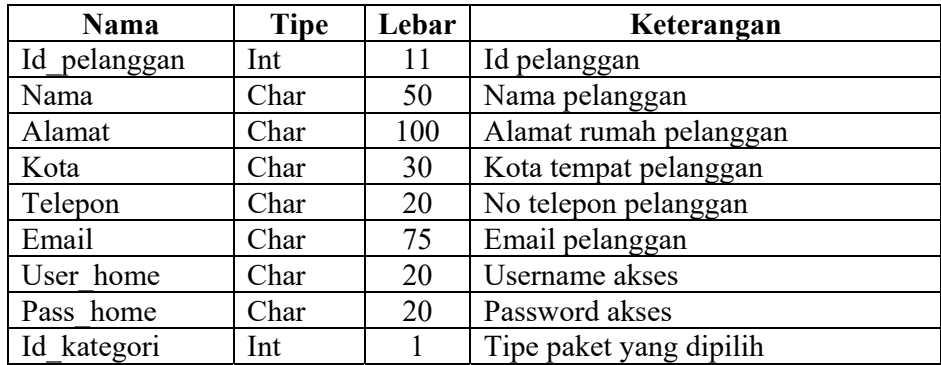

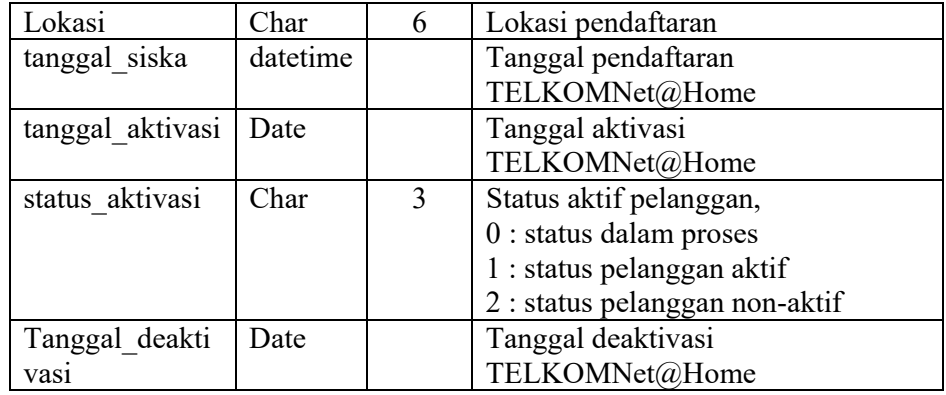

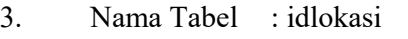

Primary Key : id\_lokasi

Fungsi : menyimpan data kode area atau wilayah dari nomer telepon pelanggan (user\_home) Jenis Tabel : sistem pendukung

# **Tabel 3.4** Idlokasi

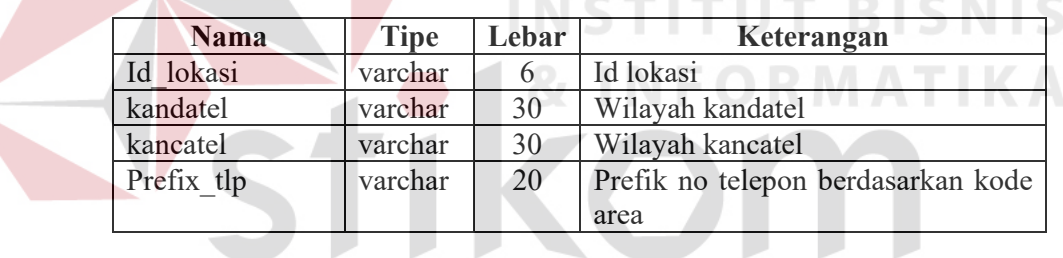

4. Nama Tabel : kategori

Primary Key : id<br>Fungsi : m

Fungsi : menyimpan data jenis paket TELKOMNet@Home<br>Jenis Tabel : sistem pendukung

SURABAYA

 $:$  sistem pendukung

**Tabel 3.5** Kategori

| Nama        | <b>Tipe</b> | Lebar | Keterangan               |
|-------------|-------------|-------|--------------------------|
| Id          | int         |       | Id kategori jenis paket  |
|             |             |       | TELKOMNet@Home           |
| Nama        | char        | 50    | Jam paket TELKOMNet@Home |
| abonemen    | bigint      | 10    | Biaya abonemen           |
| Biaya lebih | bigint      | 10    | Biaya kelebihan permenit |

5. Nama Tabel : radacct

Primary Key : radacctid<br>Fungsi : menyimpa Fungsi : menyimpan data penggunaan akses TELKOMNet@Home<br>Jenis Tabel : sistem radius : sistem radius

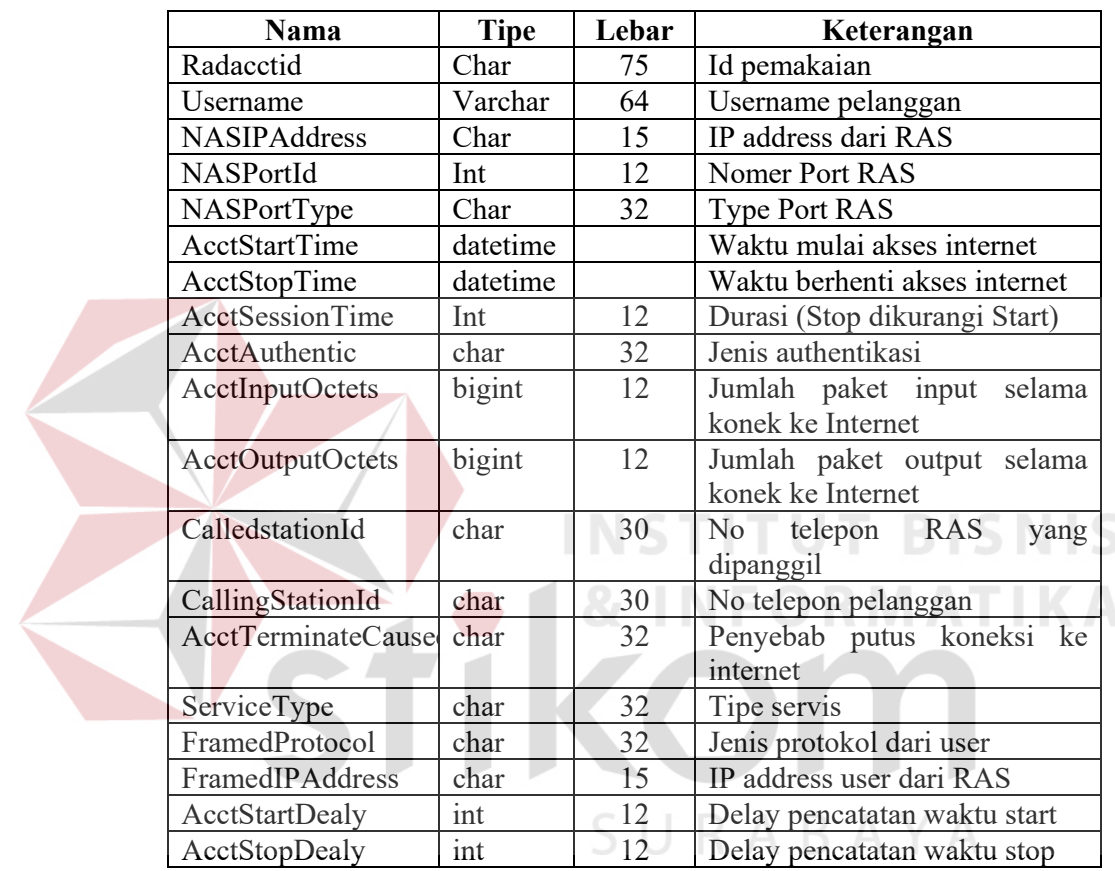

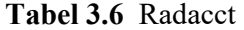

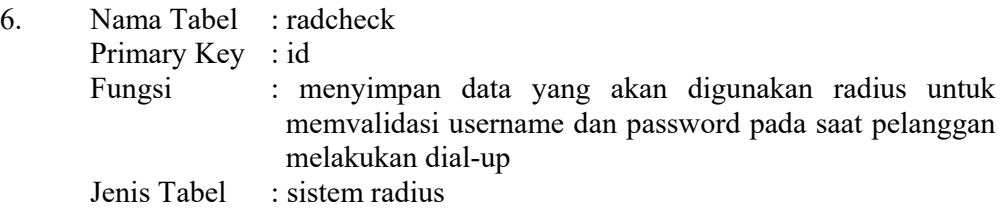

#### **Tabel 3.7** Radcheck

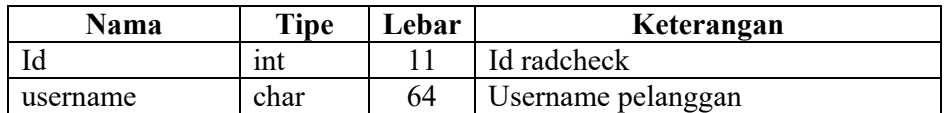

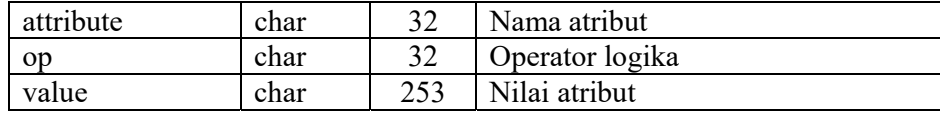

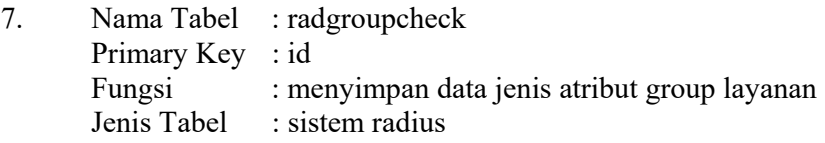

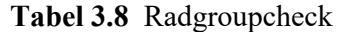

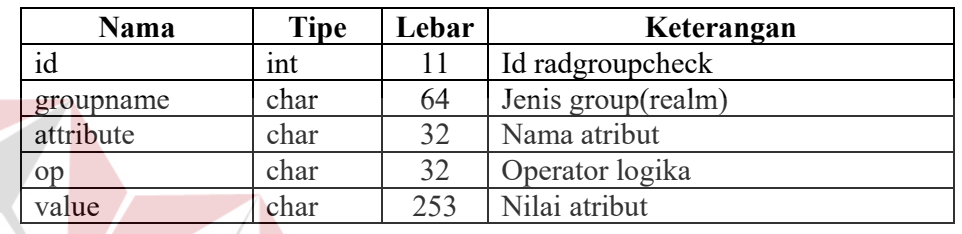

**INSTITUT BISNIS** 8. Nama Tabel : radreply Primary Key : id Fungsi : menyimpan data pelanggan (username) yang telah melakukan seting kontrol waktu akses Jenis Tabel : sistem radius

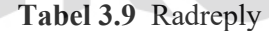

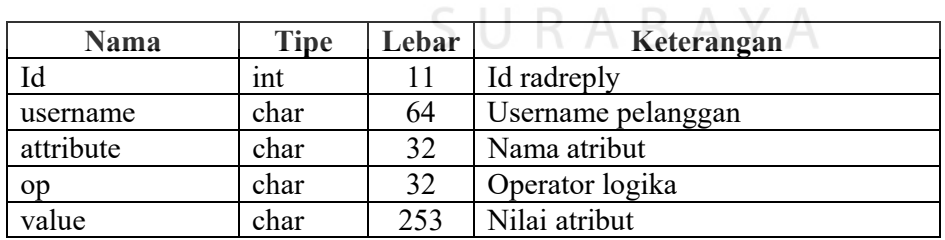

 $\sim$ 

 $\mathcal{D}$  $\sim$   $\sim$  $\mathbb{Z}$ 

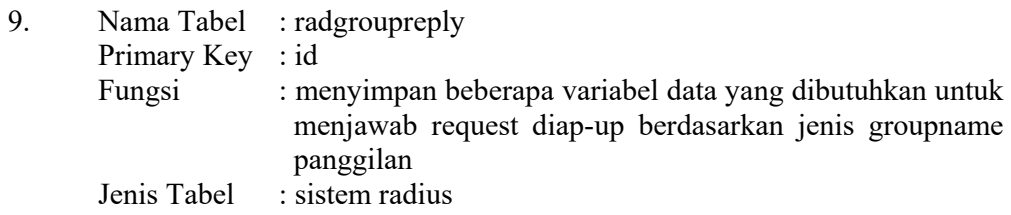

| Nama      | <b>Tipe</b> | Lebar | Keterangan                  |
|-----------|-------------|-------|-----------------------------|
| Id        | int         | 11    | Id radgroupreply            |
| Groupname | char        | 64    | Group realm (jenis layanan) |
| Attribute | char        | 32    | Nama atribut                |
| Op        | char        | 32    | Operator logika             |
| Value     | char        | 253   | Nilai atribut               |

**Tabel 3.10** Radgroupreply

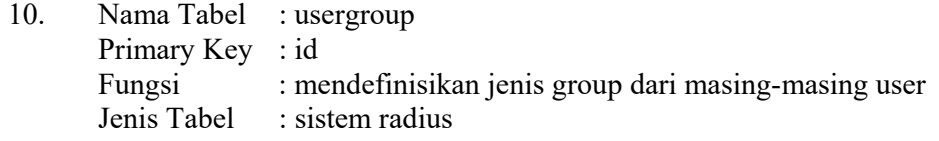

**Tabel 3.11** Usergroup

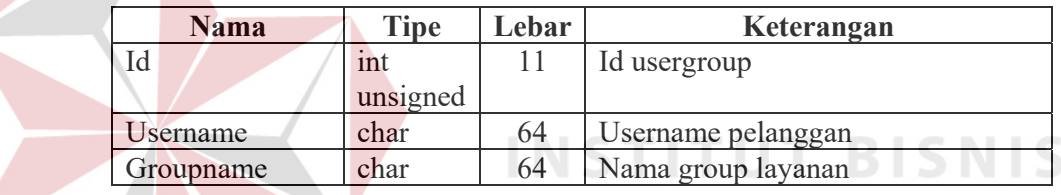

#### **3.3 Desain Input Output**

Desain input output digunakan untuk memuat tampilan desain dari form inputan yang ada sampai dengan output yang akan dihasilkan sesuai dengan proses yang terjadi dan data yang tersimpan dalam table.

**NFORMATIKA** 

#### **3.3.1 Desain aplikasi web sistem internal**

Sebelum pelanggan dapat memanfaatkan layanan yang ada, terlebih dahulu melakukan proses login pada sebuah halaman index pelanggan dengan desain sebagai berikut:

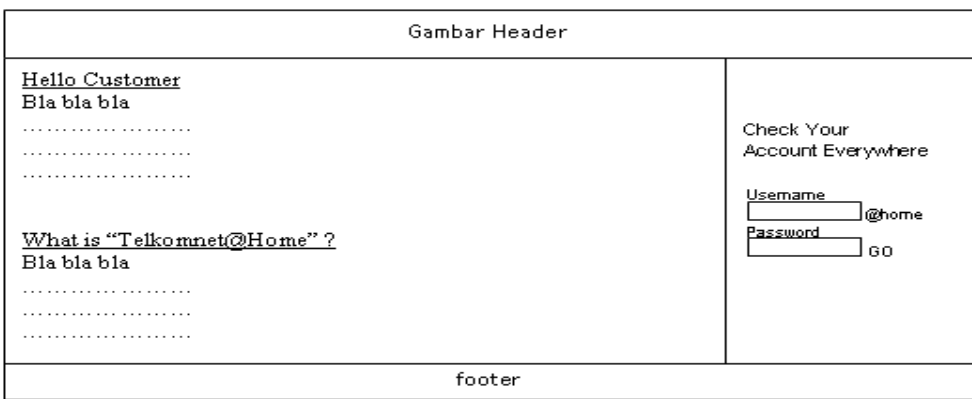

**Gambar 3.17** Desain menu login.

### **A. Main Menu**

Setelah melakukan proses login, pelanggan akan dibawa ke halaman utama, dimana terdapat sejumlah informasi yang ditampilkan yang terdiri atas data pelanggan serta resume penggunaan internet untuk bulan saat itu. Sedangkan untuk melihat detil penggunaan, pelanggan dapat memilih menu detil pelanggan dibagian bawah.

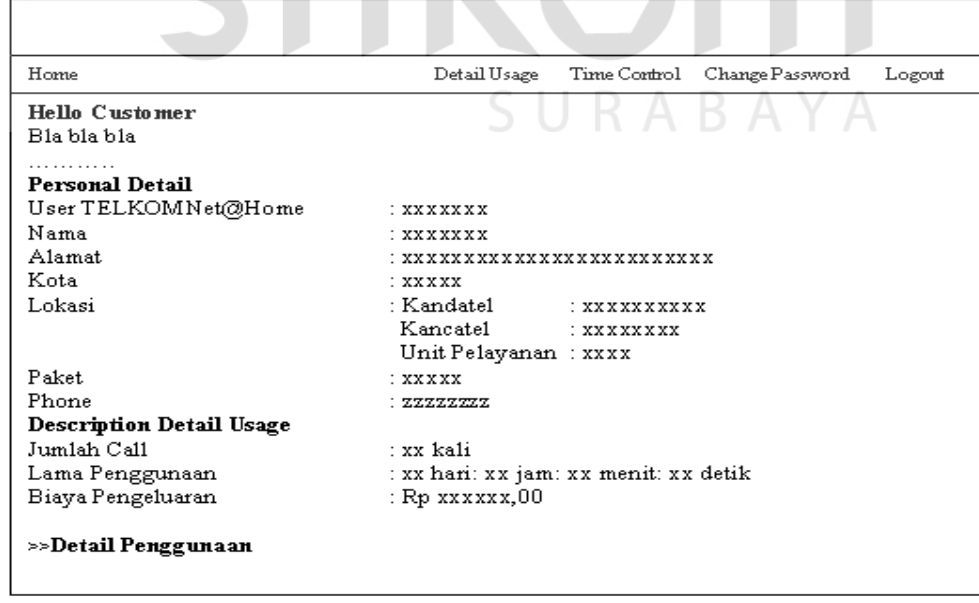

**Gambar 3.18** Desain main menu.

#### **B. Detil penggunaan**

Untuk dapat melihat penggunaan secara lebih detil, pelanggan dapat memilih menu detil pelanggan yang kemudian akan ditampilkan halaman detil dengan desain tampilan berikut:

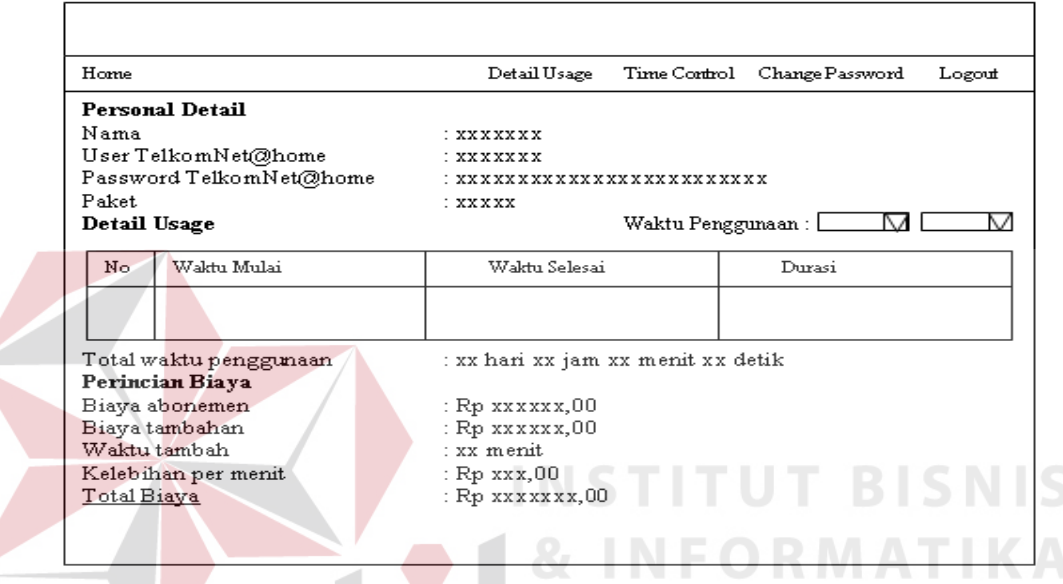

**Gambar 3.19** Desain detil penggunaan.

#### **C. Kontrol waktu akses**

Pelanggan dapat melakukan pengesetan kontrol waktu akses dengan membuka halaman kontrol waktu akses dengan desain tampilan sebagai berikut:

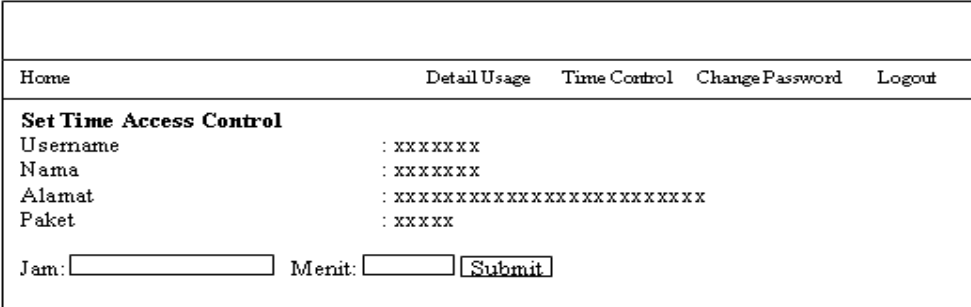

**Gambar 3.20** Desain kontrol waktu akses.

#### **D. Ganti Password**

Fasilitas terakhir yang dapat digunakan oleh pelanggan adalah ganti password. Untuk mengganti password, pelanggan harus memasukkan password lama, dan password baru. Berikut adalah desain tampilan halaman ganti password.

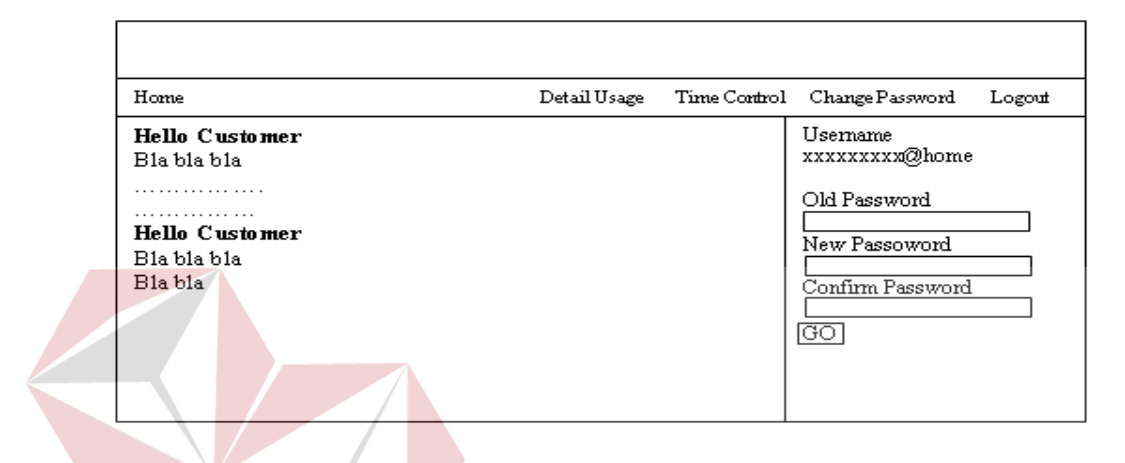

#### **Gambar 3.21** Ganti Password.

# **3.3.2 Desain aplikasi web sistem internal**

Desain sistem internal ditujukan untuk para pengguna internal, dimana dari ketiga pengguna yang berbeda itu masing-masing memiliki tugas yang berbeda pula dalam penggunaan sistem aplikasi pendukung layanan TELKOMNet@Home. Untuk dapat menggunakan sistem, pengguna internal terlebih dulu melakukan proses login melalui halaman login sebagai berikut:

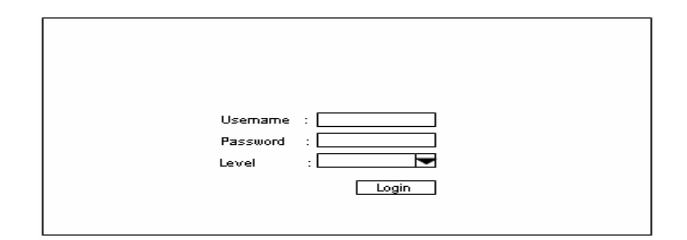

**Gambar 3.22** Menu login.

# **A. Customer Care**

#### **A.1 Pelanggan Aktif**

Setelah login, Customer Care akan masuk ke halaman utama (main menu) yang menampilkan menu perintah dan daftar para pelanggan aktif.

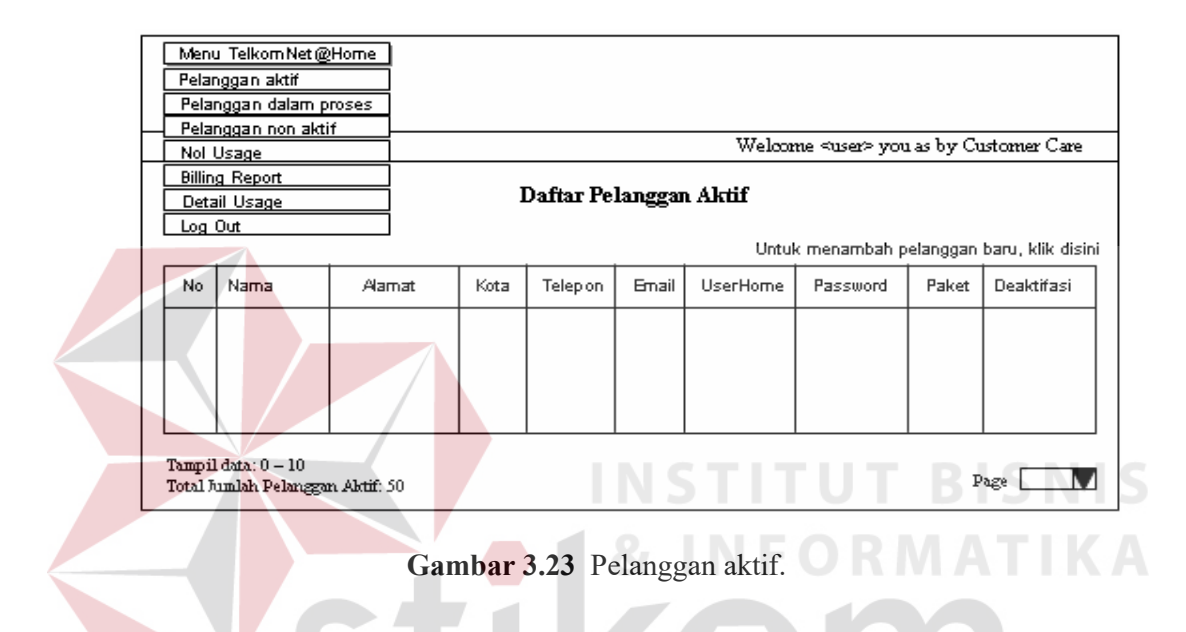

## **A.2 Pelanggan dalam proses**

Halaman dalam proses akan memuat daftar para pelanggan yang masih dalam status proses, untuk melakukan perubahan status aktif, Customer Care dapat melakukannya dengan mengklik shortcut aktivasi atau deaktivasi.

|         | Menu Telkom Net@Home                                    |        |      |          |       |                               |                                               |       |                                             |
|---------|---------------------------------------------------------|--------|------|----------|-------|-------------------------------|-----------------------------------------------|-------|---------------------------------------------|
|         | Pelanggan aktif                                         |        |      |          |       |                               |                                               |       |                                             |
|         | Pelanggan dalam proses                                  |        |      |          |       |                               |                                               |       |                                             |
|         | Pelanggan non aktif                                     |        |      |          |       |                               |                                               |       |                                             |
|         | Nol Usage                                               |        |      |          |       |                               | Welcome <user> you as by Customer Care</user> |       |                                             |
|         | <b>Billing Report</b>                                   |        |      |          |       |                               |                                               |       |                                             |
|         | Detail Usage                                            |        |      |          |       | Daftar Pelanggan Dalam Proses |                                               |       |                                             |
| Log Out |                                                         |        |      |          |       |                               |                                               |       |                                             |
|         |                                                         |        |      |          |       |                               |                                               |       | Untuk menambah pelanggan baru, klik disini- |
| No.     | Nama                                                    | Alamat | Kota | Telep on | Email | UserHome                      | Password                                      | Paket | Status                                      |
|         |                                                         |        |      |          |       |                               |                                               |       |                                             |
|         |                                                         |        |      |          |       |                               |                                               |       |                                             |
|         |                                                         |        |      |          |       |                               |                                               |       |                                             |
|         |                                                         |        |      |          |       |                               |                                               |       |                                             |
|         |                                                         |        |      |          |       |                               |                                               |       |                                             |
|         |                                                         |        |      |          |       |                               |                                               |       |                                             |
|         | Tampil data: 0 - 10<br>Total Jumlah Pelanggan Proses: 5 |        |      |          |       |                               |                                               |       | Page                                        |

**Gambar 3.24** Pelanggan dalam proses.

#### **A.3 Pelanggan Non aktif**

Untuk melihat daftar pelanggn yang non aktif, Customer Care dapat melihat pada daftar pelanggan non-aktif sebagai berikut:

|     | Menu Telkom Net @Home<br>Pelanggan aktif<br>Pelanggan dalam proses |        |      |                            |              |          | & INFORMATIK                                  |       |          |
|-----|--------------------------------------------------------------------|--------|------|----------------------------|--------------|----------|-----------------------------------------------|-------|----------|
|     | Pelanggan non aktif<br>Nol Usage                                   |        |      |                            |              |          | Welcome <user> you as by Customer Care</user> |       |          |
|     | Detail Usage                                                       |        |      | Daftar Pelanggan Non Aktif |              |          |                                               |       |          |
|     | Log Out                                                            |        |      |                            |              |          | Untuk menambah pelanggan baru, klik disini    |       |          |
| No. | Nama                                                               | Alamat | Kota | Telep on                   | <b>Email</b> | UserHome | Password                                      | Paket | Aktifasi |
|     |                                                                    |        |      |                            |              |          |                                               |       |          |

**Gambar 3.25** Pelanggan non aktif.

# **A.4 Penggunaan Nol**

Seringkali ditemui kasus dimana seorang pelanggan yang sudah mendaftar belum menggunakan layanan akses internet sama sekali. Hal ini harus segera dicari penyebabnya, apakah karena pelanggan mengalami kesulitan atau

gangguan dalam melakukan akses layanan internet yang disediakan atau ada penyebab lain yang membuat pelanggan belum memanfaatkan layanan yang disediakan. Untuk itu perlu kiranya bagi Customer Care disediakan halaman yang menyajikan informasi daftar pelanggan yang masuk dalam kategori diatas.

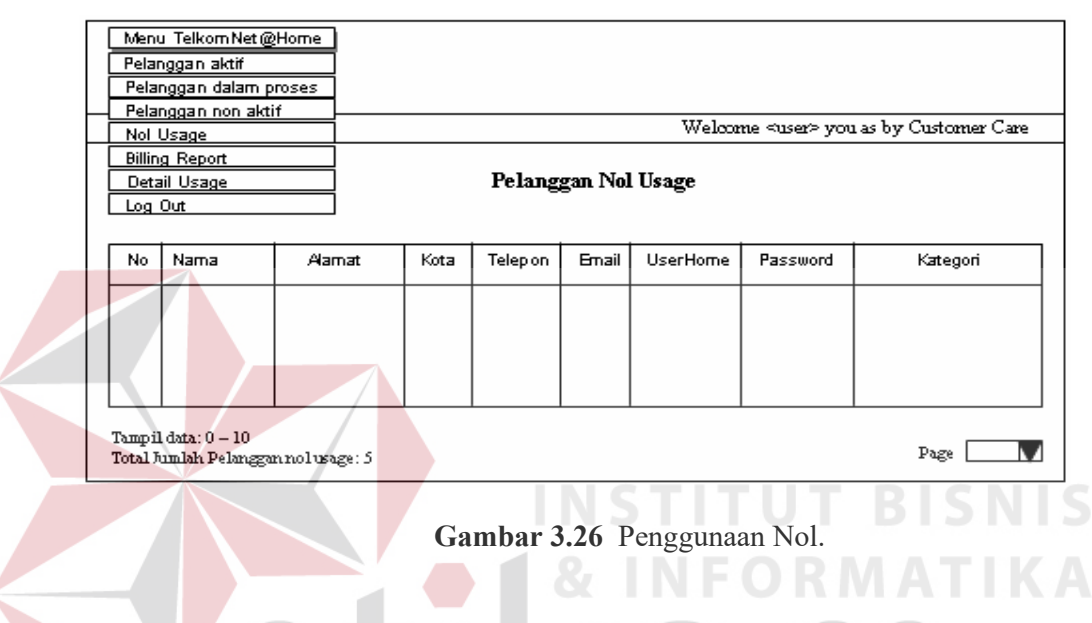

**A.5 Tambah dan Edit pelanggan** 

Tugas utama Customer Care diantaranya melayani para calon pelanggan yang akan mendaftar layanan akses internet TELKOMNet@Home. Gambar diatas merupakan desain form input pendaftaran pelanggan.

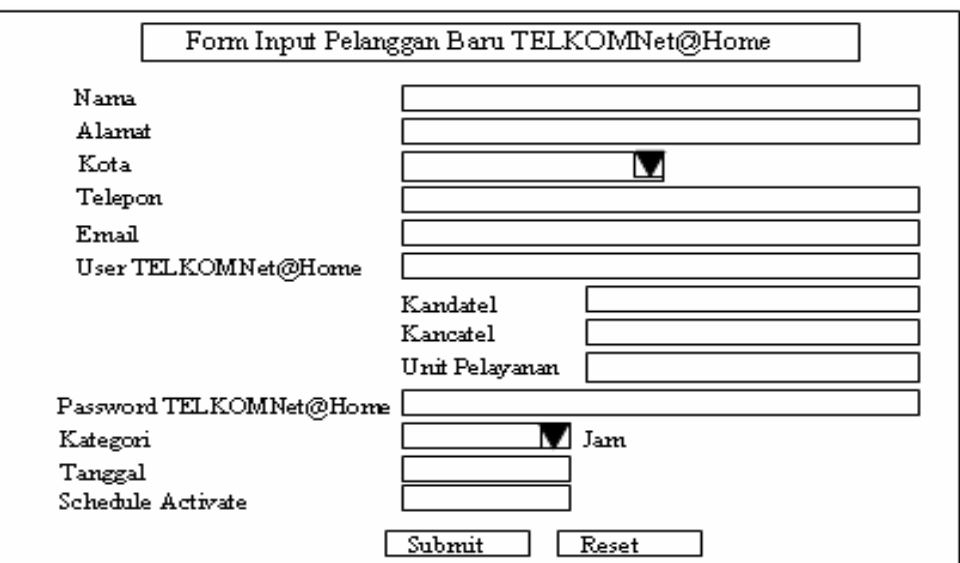

**Gambar 3.27** Tambah dan edit pelanggan.

## **A.6 Jadwal aktivasi**

Untuk mengaktifkan para pelanggan, Customer Care dapat melakukannya dengan cara mengisikan jadwal pengaktifan status pelanggan pada form jadwal

aktifasi dengan desain tampilan sebagai berikut:

![](_page_37_Figure_5.jpeg)

**Gambar 3.28** Jadwal aktivasi.

#### **A.7 Info Tagihan**

Untuk dapat melihat billing report dari para pelanggan, Customer Care akan masuk terlebih dulu ke halaman daftar info tagihan secara umum, yang kemudian untuk dapat melihat detilnya dapat mengklik menu detail. Berikut adalah desain daftar info tagihan report secara umum:

![](_page_38_Picture_32.jpeg)

**Gambar 3.29** Info Tagihan

Adapun detil info tagihan untuk tiap pelanggannya ditampilkan pada NA

sebuah halaman yang memiliki format sebagai berikut:

![](_page_38_Picture_33.jpeg)

**Gambar 3.30** Detil info tagihan.

#### **A.8 Info detil penggunaan**

Sama halnya dengan info tagihan, Customer Care dapat melihat detil penggunaan akses Internet tiap pelanggan dengan terlebih dulu memilih menu detil dari halaman yang memuat daftar para pelanggan beserta resume penggunaannya seperti desain berikut:

![](_page_39_Figure_2.jpeg)

**Gambar 3.31** Info detil penggunaan.

Untuk mengetahui detil penggunaan per pelanggan, Customer Care dapat memilih menu detil untuk kemudian akan dibawa ke halaman detil penggunaan dengan desain tampilan sebagai berikut:

![](_page_40_Picture_33.jpeg)

**Gambar 3.32** Detil penggunaan per pelanggan.

# **B. Administrator**

# **B.1 Main menu**

Setelah melalui proses login, administrator akan masuk ke halaman utama (main menu) yang menampilkan beberapa menu perintah dan daftar para pengguna sistem aplikasi internal.

![](_page_40_Picture_34.jpeg)

**Gambar 3.33** Main menu.

#### **B.2 Tambah user internal**

Salah satu tugas Administrator adalah menambah web administrator, untuk melakukannya Administrator dapat membuka halaman tambah / edit web administrator sebagai berikut:

![](_page_41_Figure_2.jpeg)

#### **C.1 Laporan dan analisa pertumbuhan**

Laporan yang disajikan kepada pihak manajemen diantaranya yaitu : pertumbuhan jumlah pengguna, pertumbuhan jumlah panggilan dan pertumbuhan penggunaan. Laporan tersebut disajikan dalam bentuk grafik beserta analisanya berdasarkan kode area atau wilayah yang diinginkan.

![](_page_42_Picture_16.jpeg)

**Gambar 3.35** Laporan dan analisa pertumbuhan.

![](_page_42_Picture_2.jpeg)